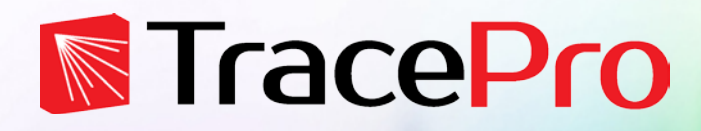

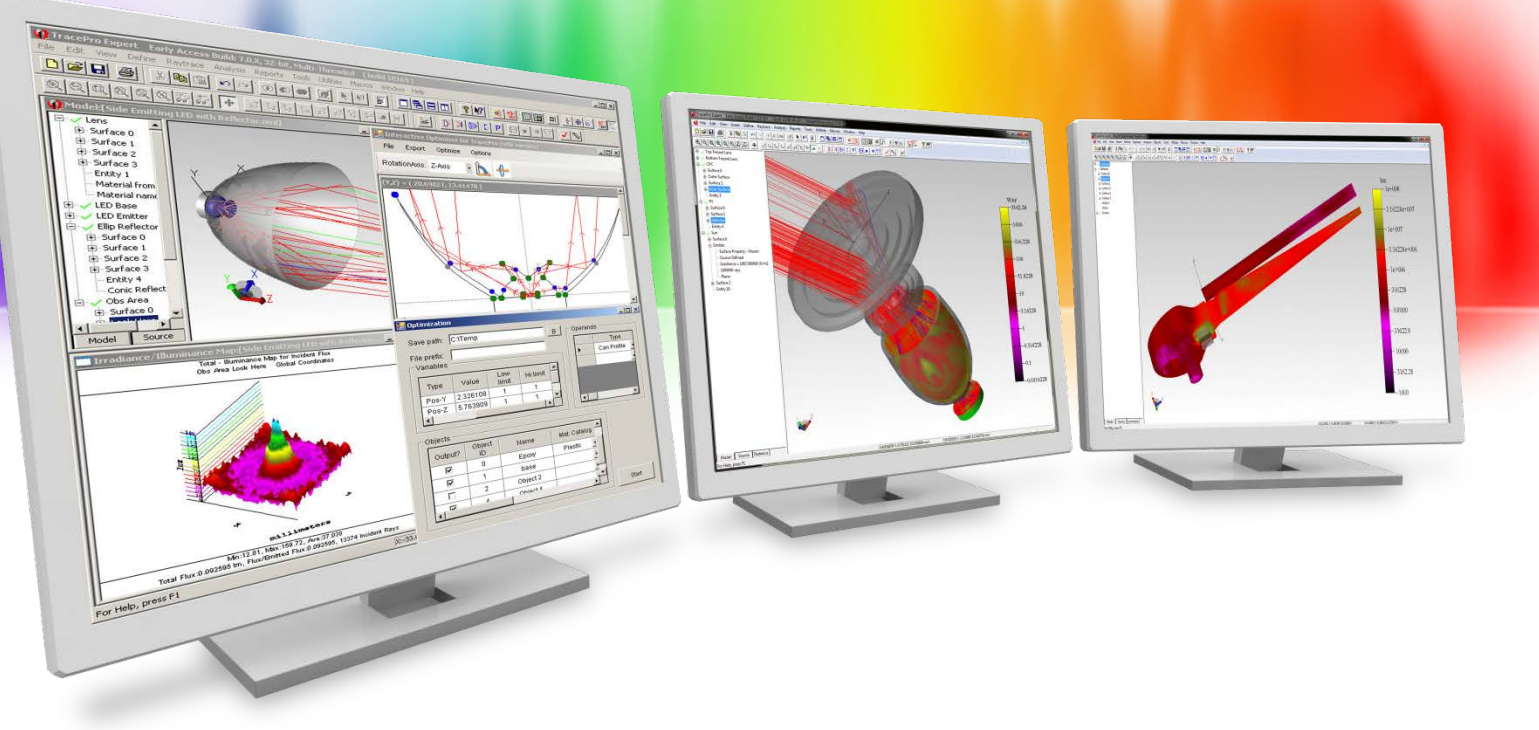

#### **LED LUMINAIRE DESIGN: OPTIMIZATION AND ANALYSIS**

LED Professional Magazine Webinar **May 7, 2014**

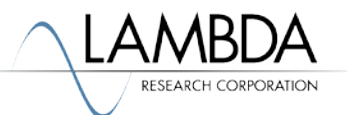

### **Presenter**

# • Dave Jacobsen

Senior Application Engineer at Lambda Research Corporation for over 5 years. Prior to that 20+ years at PerkinElmer, formerly EG&G, as a Principal Optical Engineer working with xenon light sources and systems.

# • Lambda Research Corporation

Celebrating our 21st year. Makers of TracePro, TracePro Bridge for SolidWorks, and OSLO optical design and analysis software.

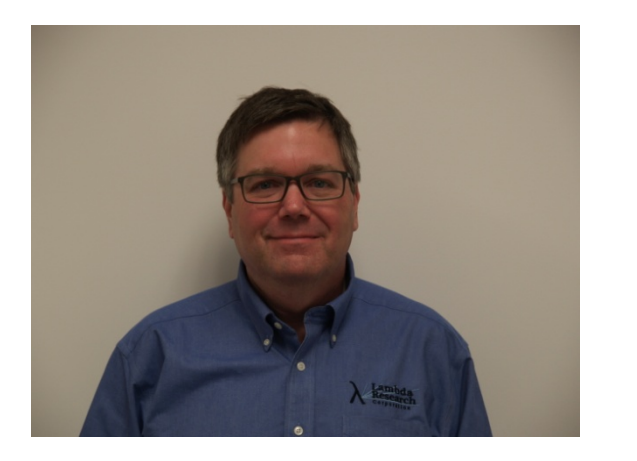

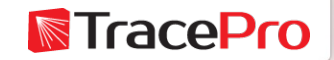

# **Agenda**

- Designing LED lighting systems using SolidWorks and the TracePro Bridge for SolidWorks
- Making a LED property source property using the information from an LED datasheet
- Setting up and defining a 3D optical model for analysis and optimization
- Optimization methods
- Reflector optimization
- Diffuser optimization
- Creating IES files from the raytrace results
- Photorealistic rendering

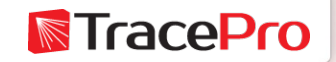

# **The Goal – Design and Optimize a LED reflector and diffuser combination**

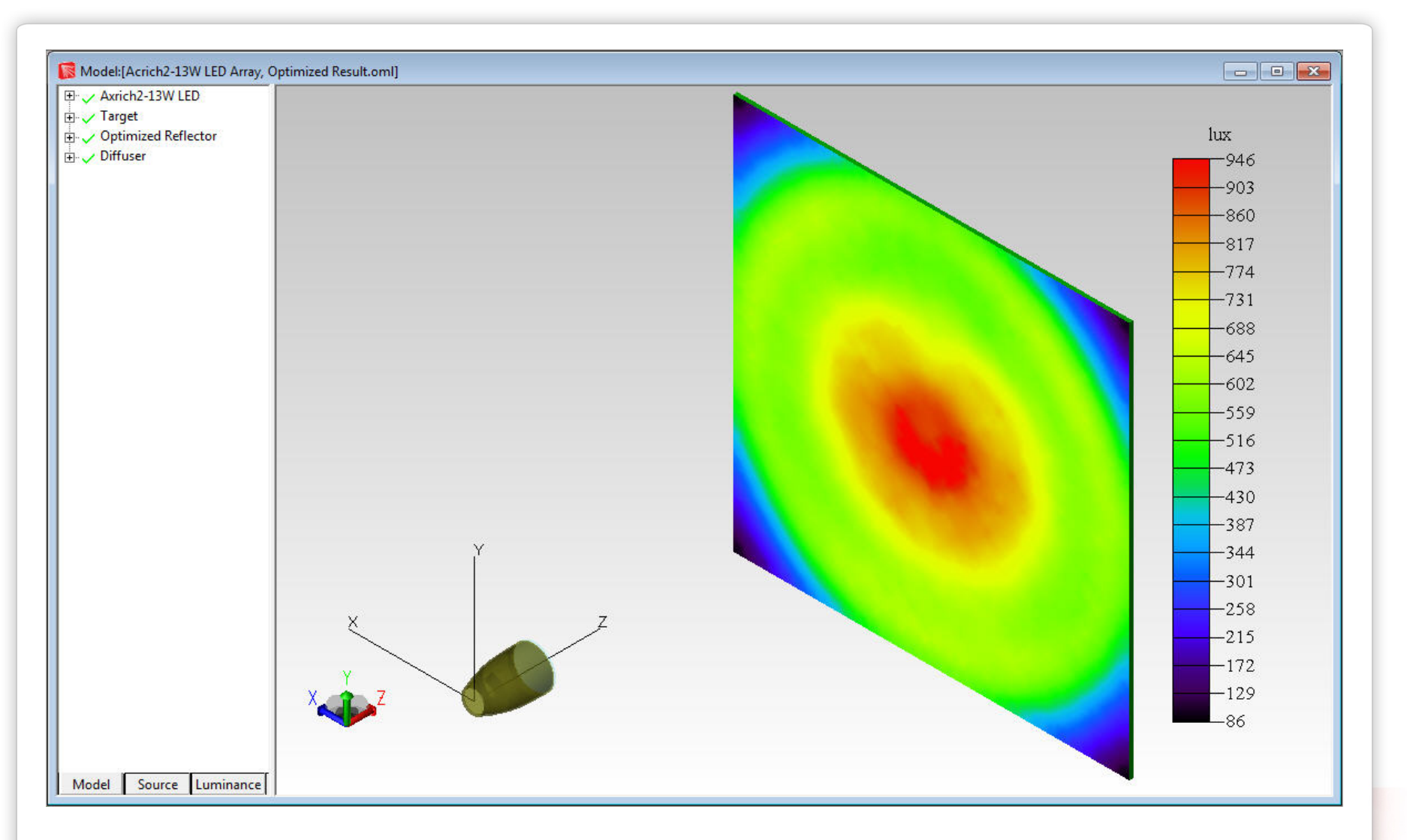

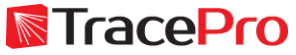

# **LED Luminaire Design Process – Typical Workflow**

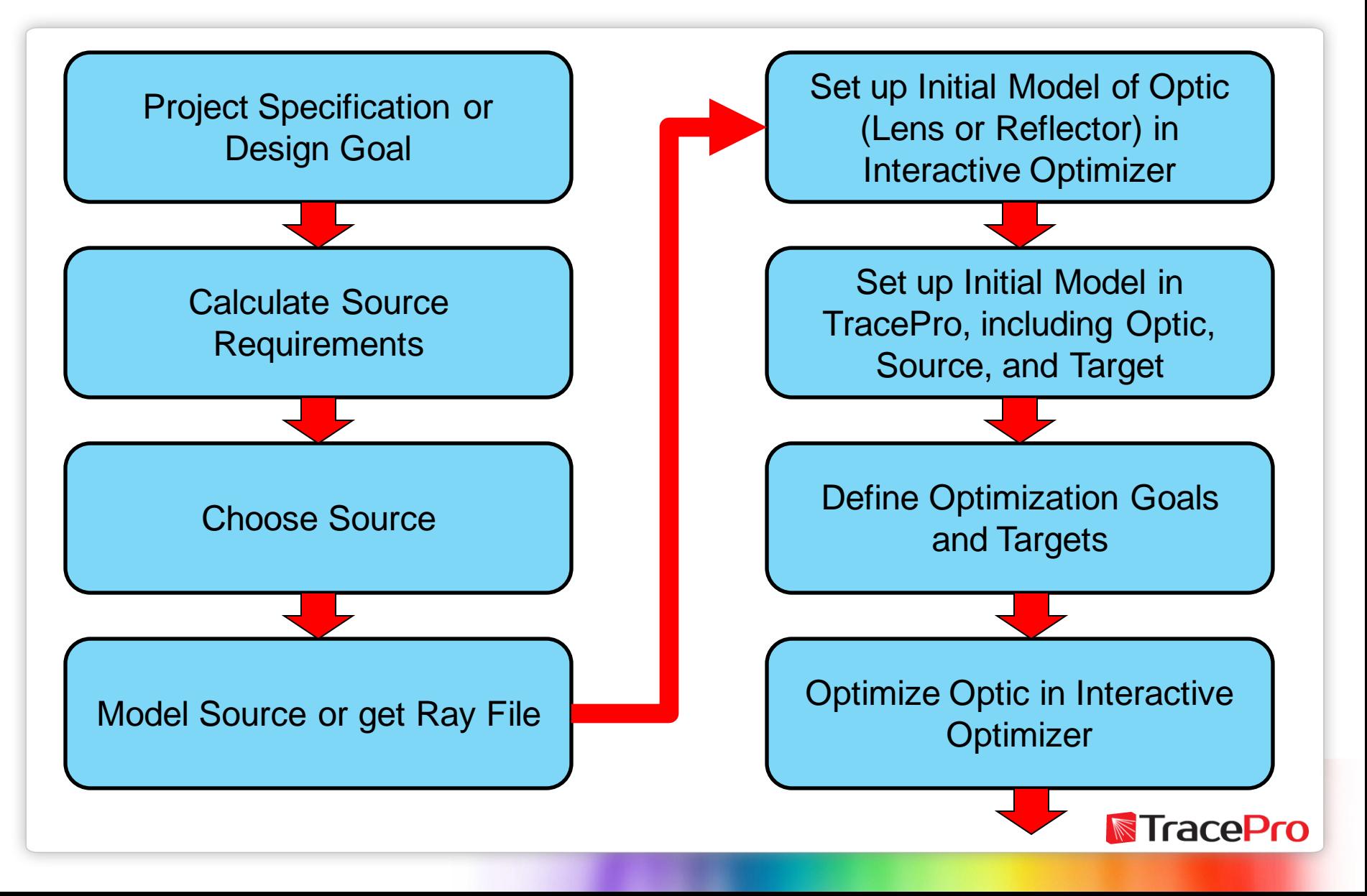

# **LED Luminaire Design Process – Typical Workflow**

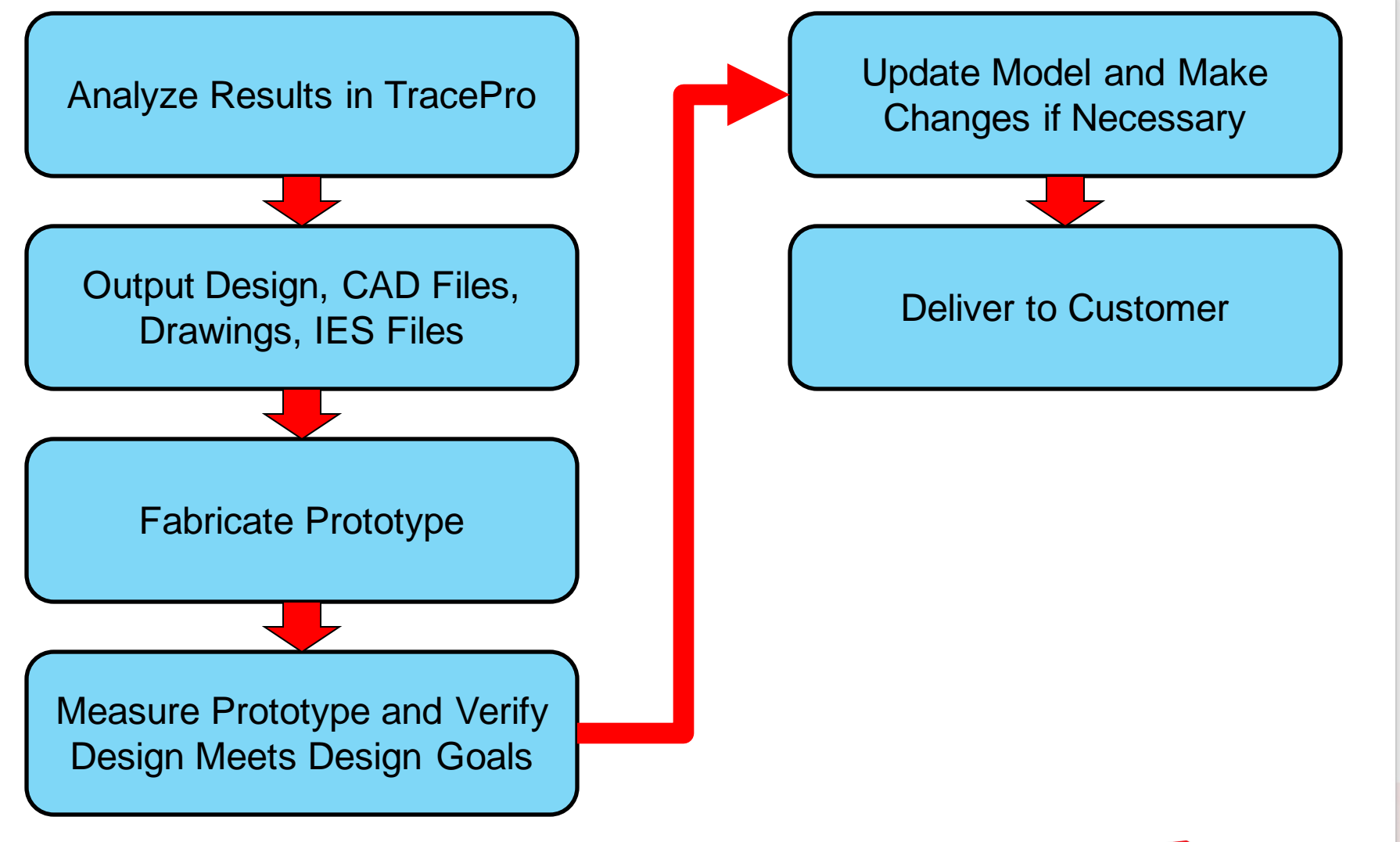

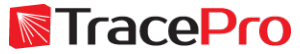

#### **Using SolidWorks to make the LED model – Seoul Semiconductor Acrich2-13W**

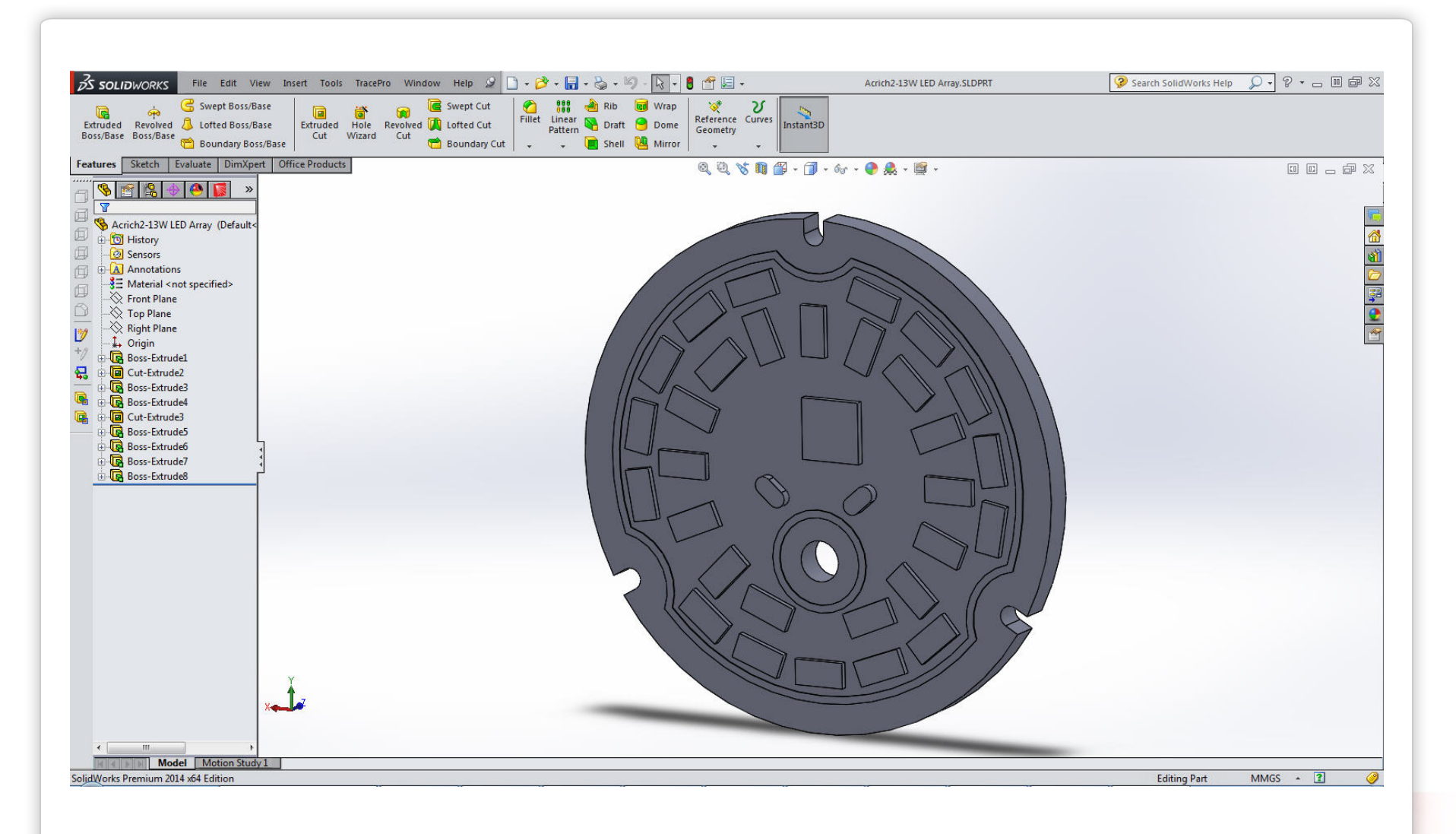

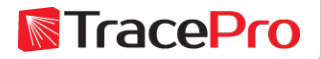

## **Assigning optical properties to the LED model using the TracePro Bridge for SolidWorks**

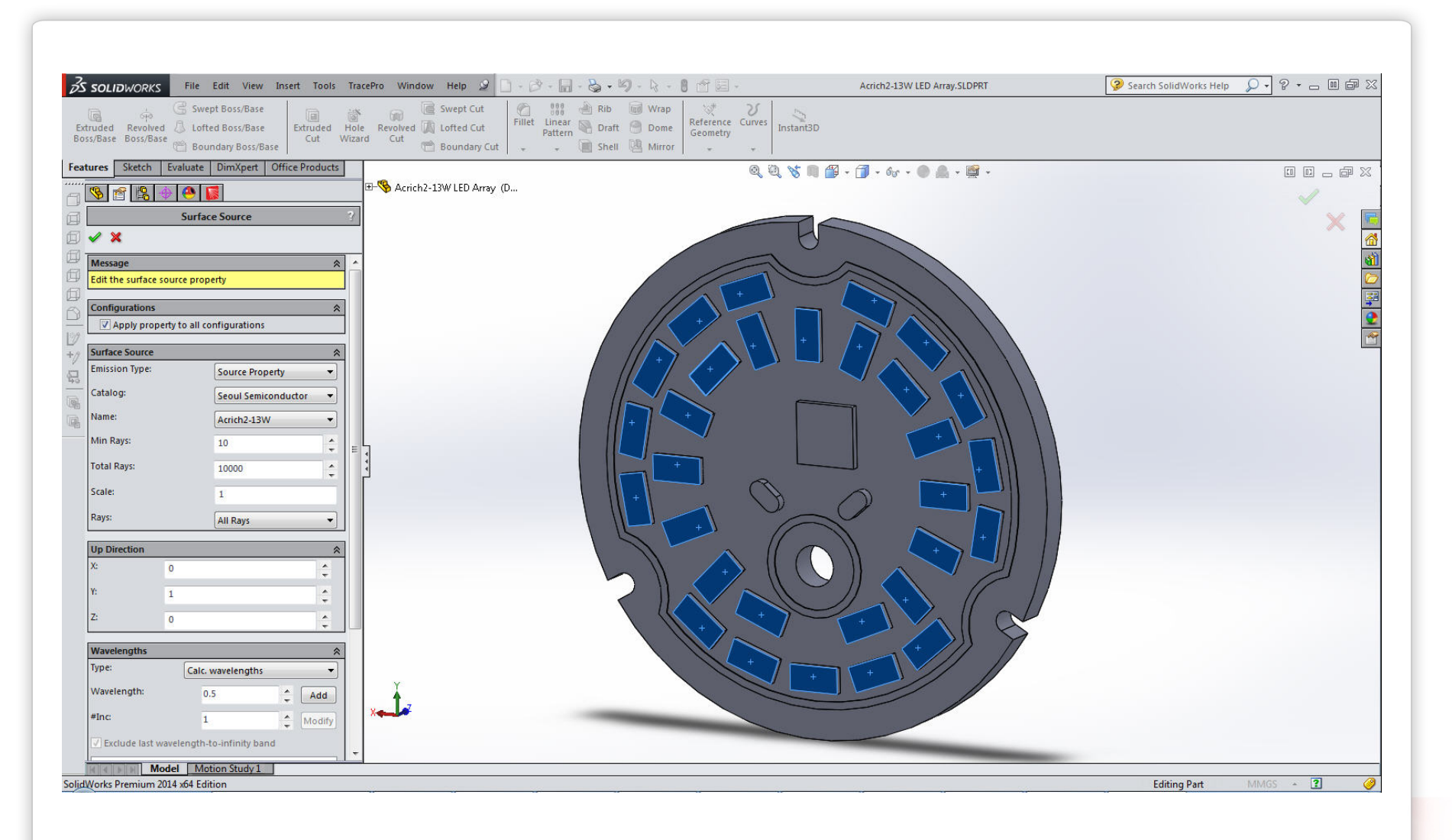

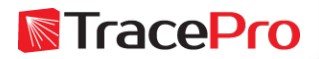

#### **Exporting the model for analysis using the TracePro Bridge for SolidWorks**

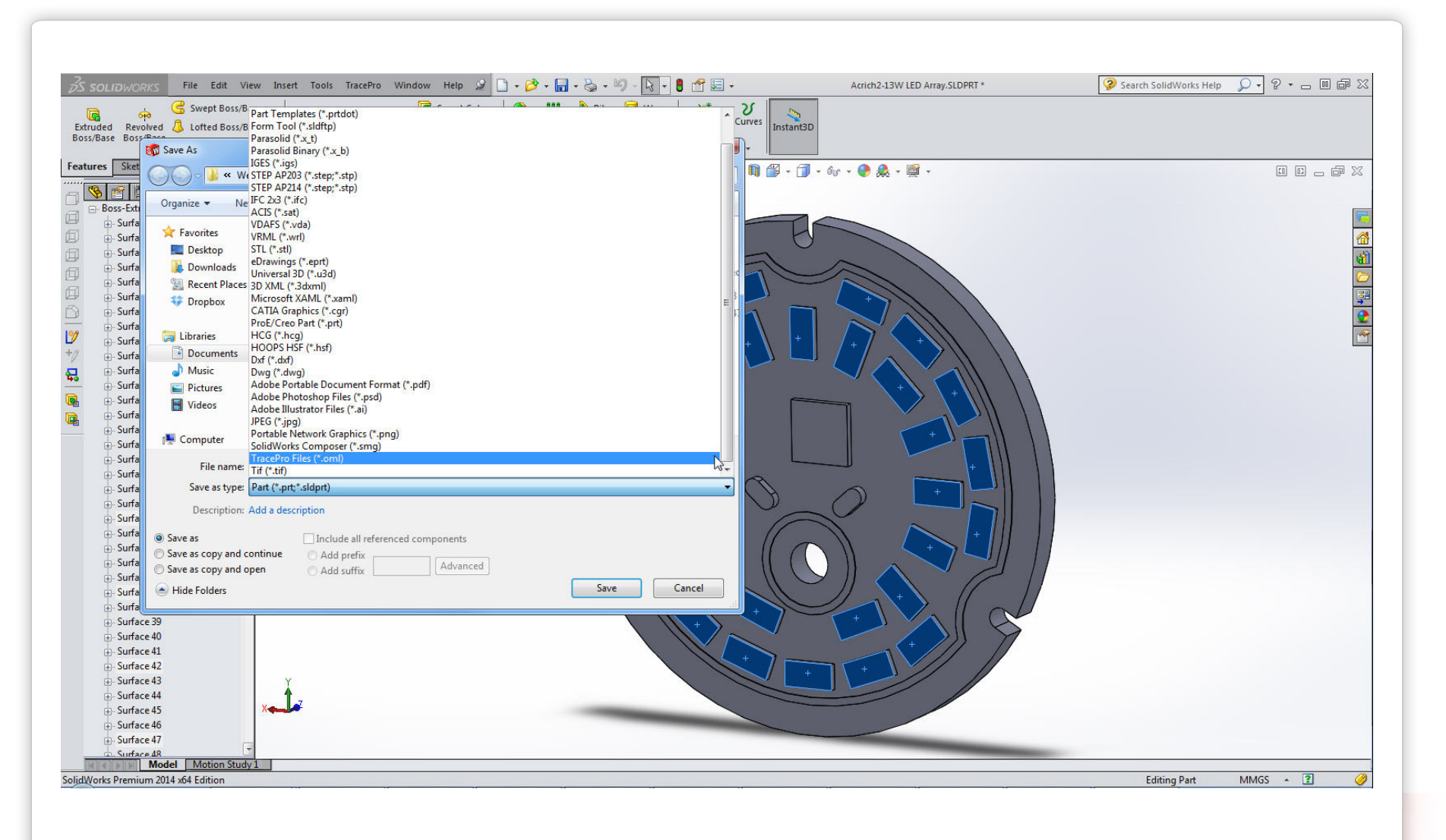

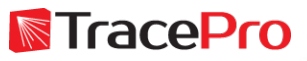

# **TracePro Bridge for SolidWorks**

# **Live Demo**

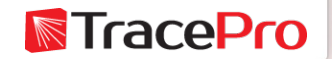

# **LED model with color properties applied**

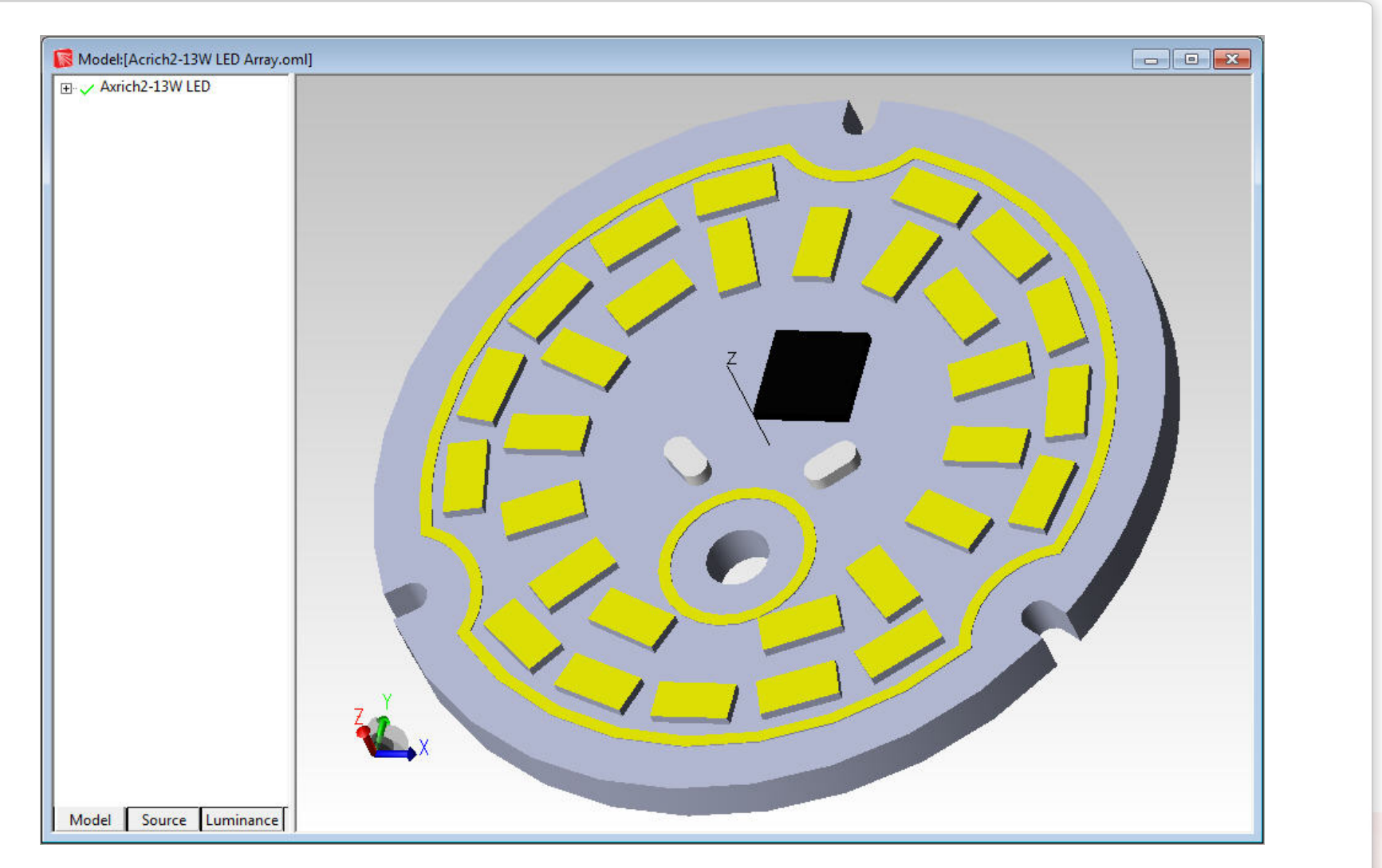

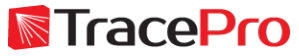

# **LED Datasheet – Seoul Semiconductor Acrich2-13W**

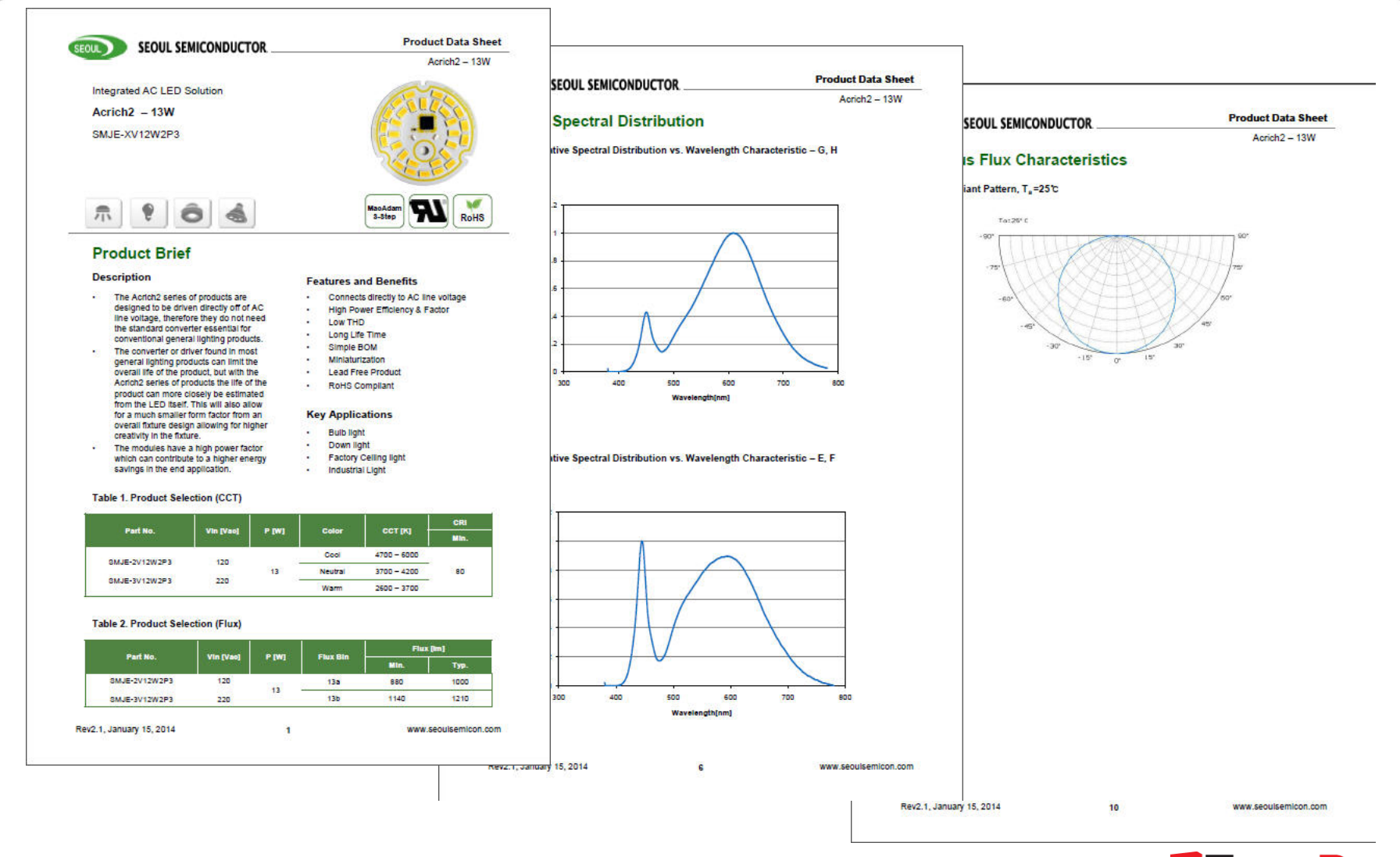

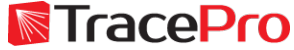

#### **Making a LED source property using the graphs on the LED datasheet**

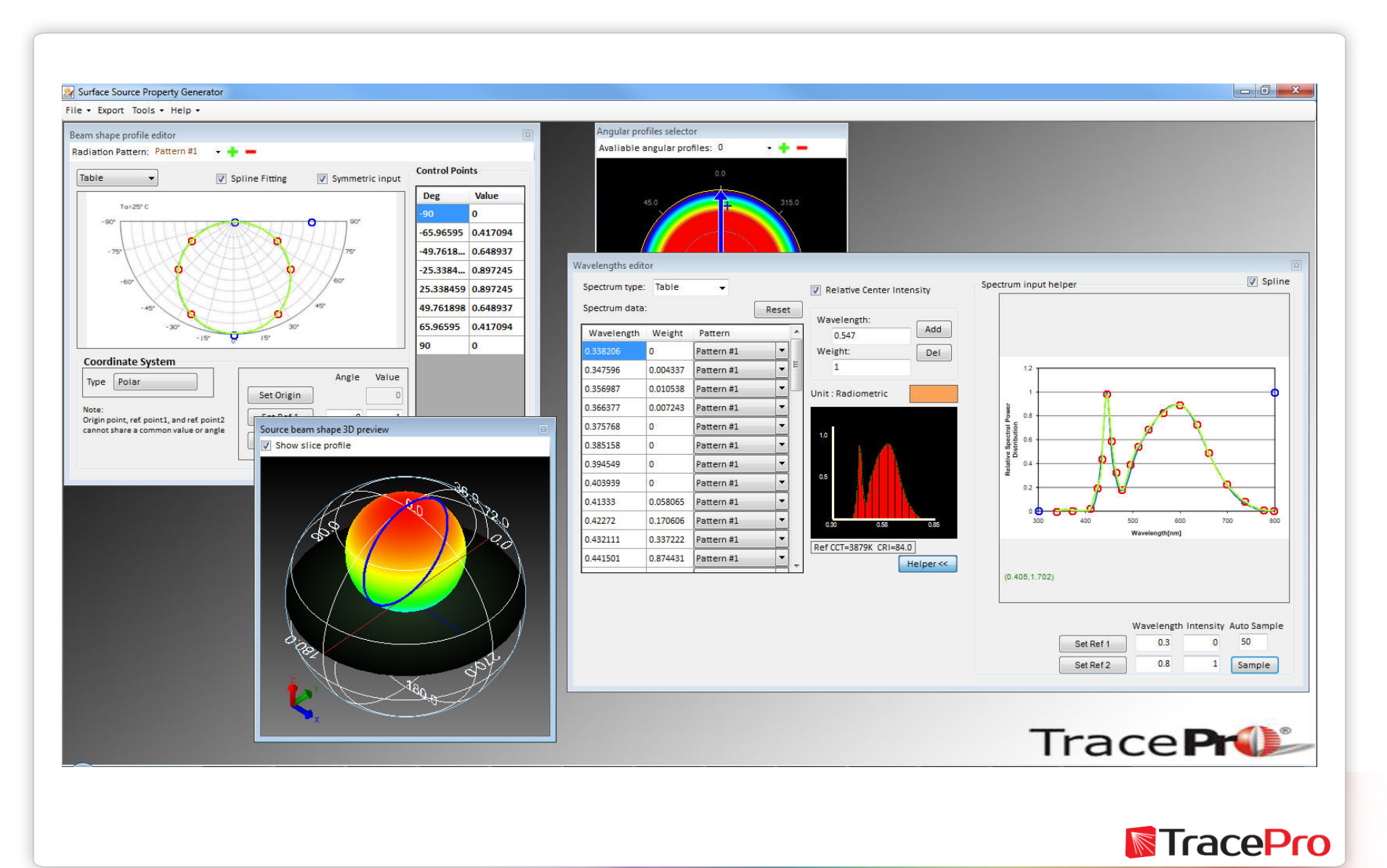

#### **Making a LED source property using the graphs on the LED datasheet**

# **Live Demo**

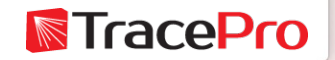

# **Setting up the system for analysis and optimization**

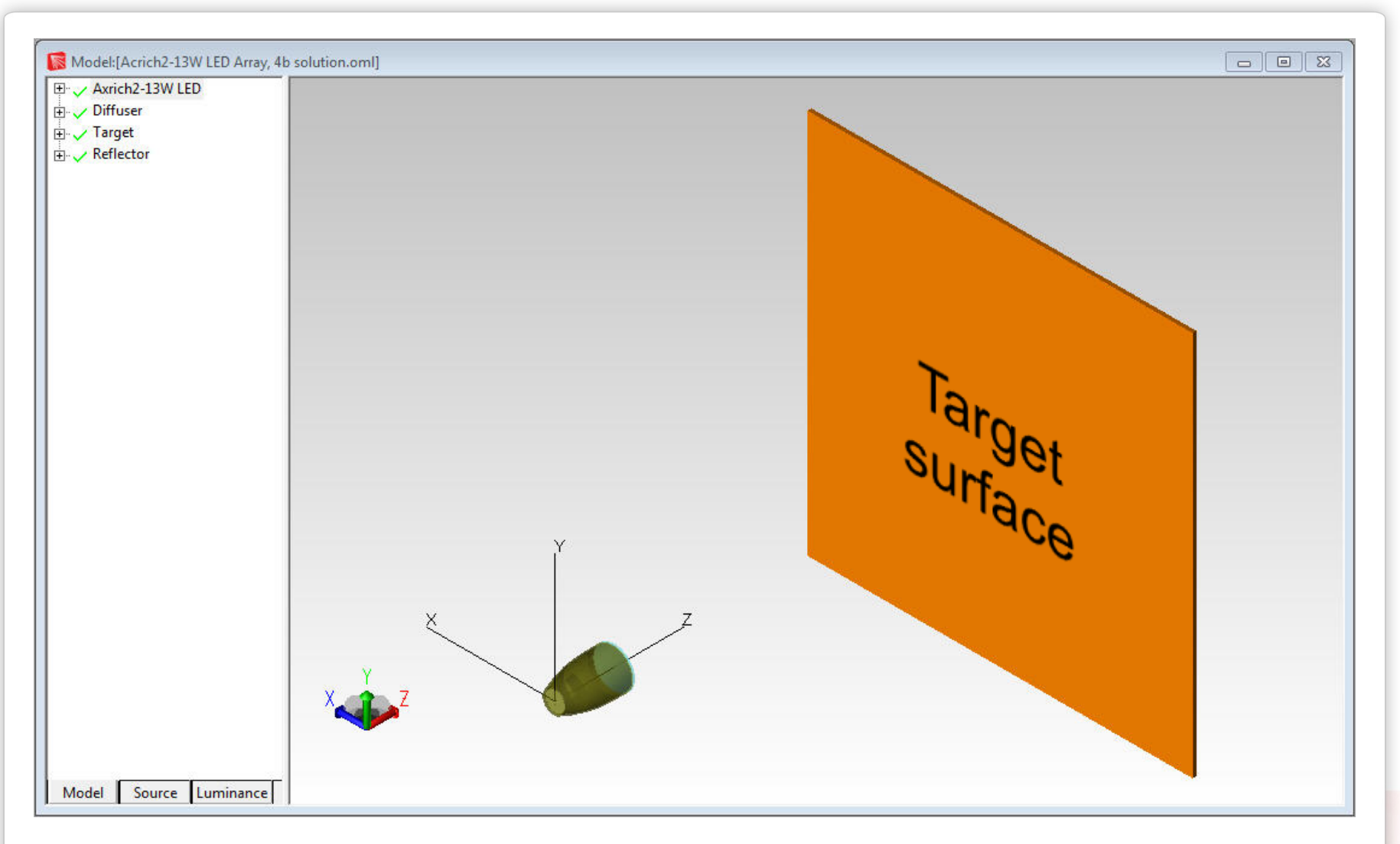

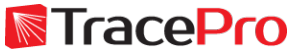

# **Setting up the system for analysis and optimization**

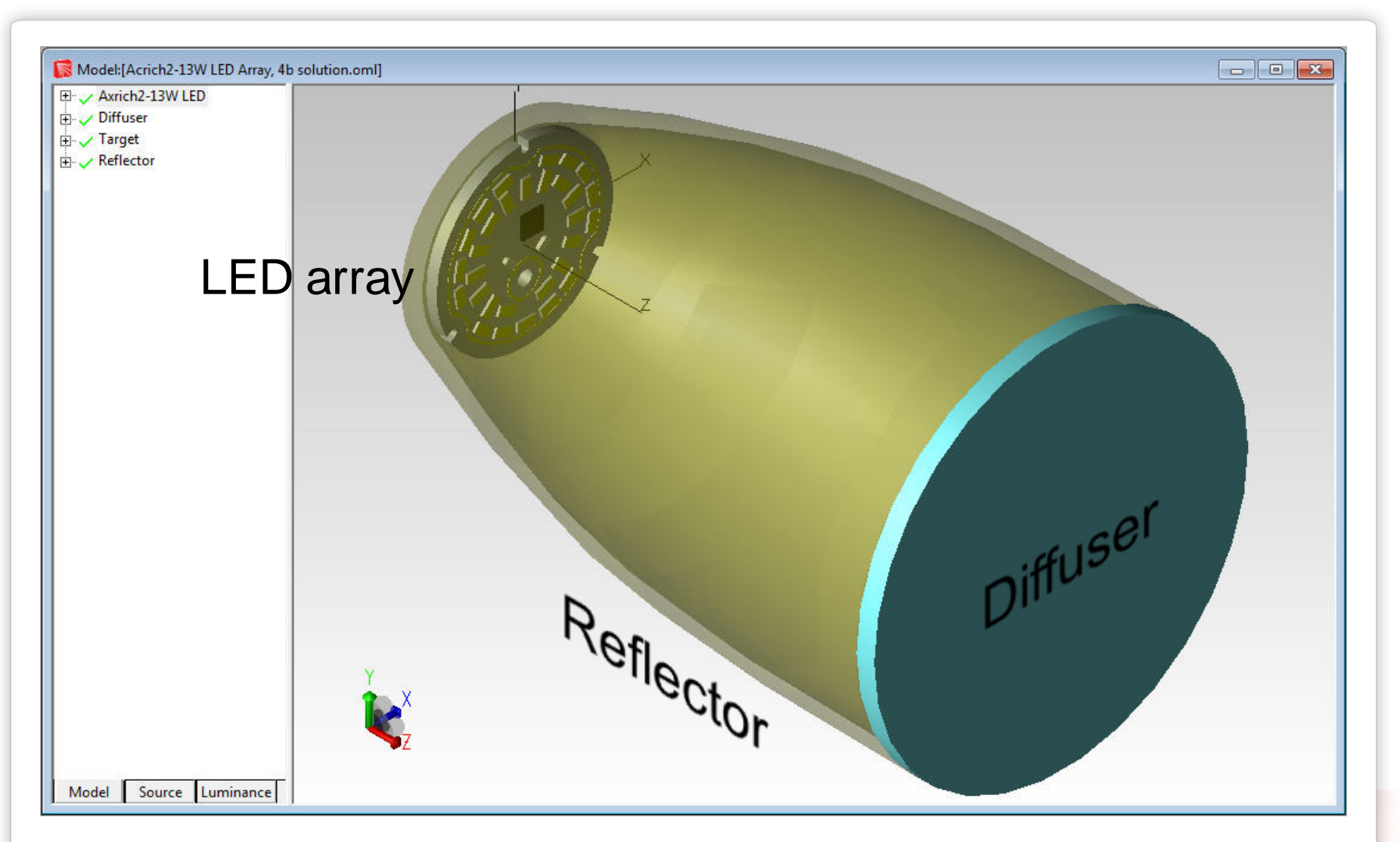

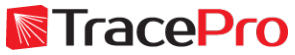

# **Analyzing the initial raytrace results**

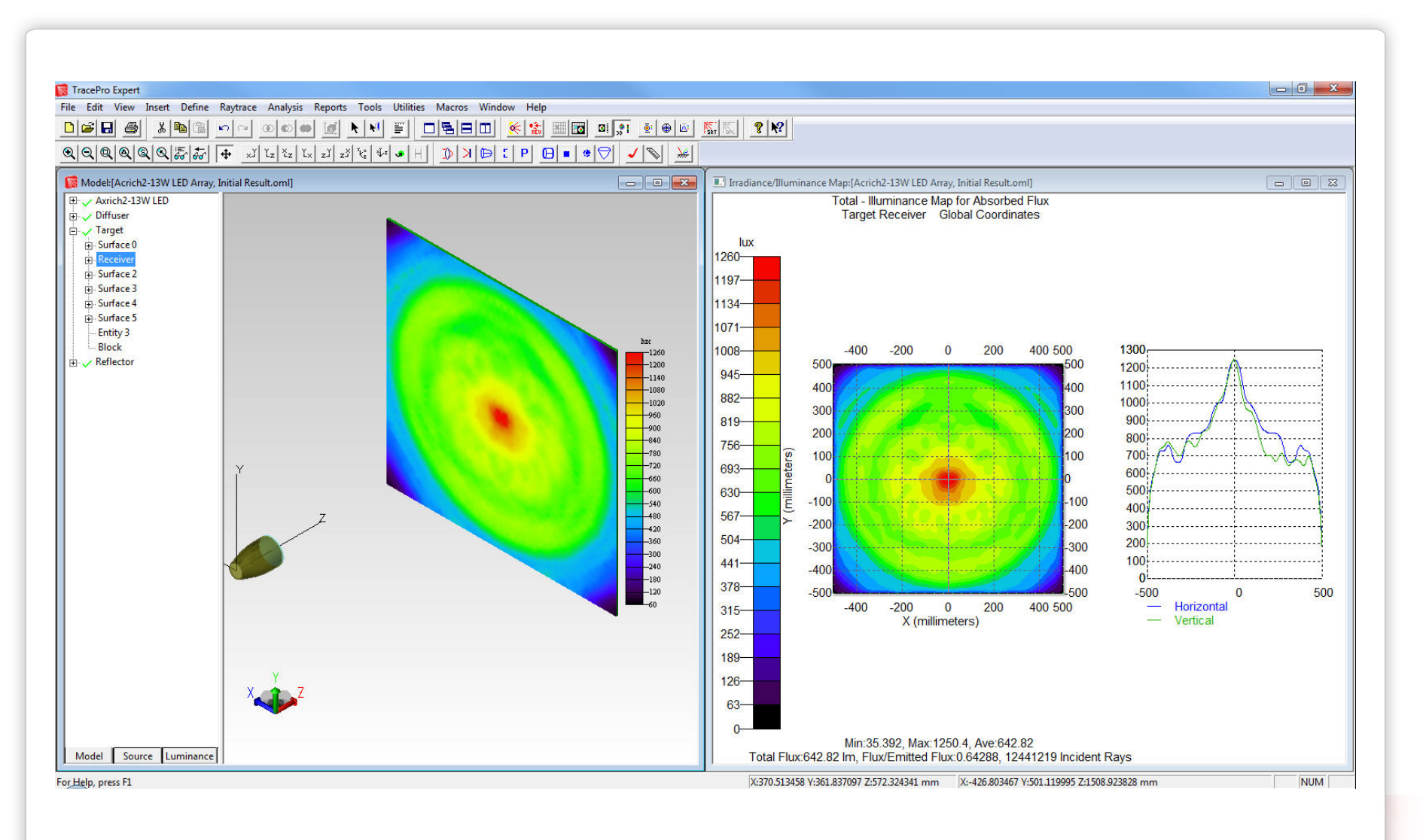

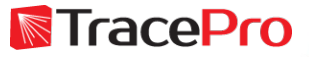

# **Optimization methods– Downhill Simplex vs. Variable Scanning**

The Downhill Simplex method is a local optimization method, meaning it will converge to the solution closest to the starting point. It's possible that a better solution is available. Changing the initial starting conditions can be used as a test to see if a better solution is available. This is a good choice when optimizing geometry, position, and rotation where it is desirable to "jump" around the solution space to find and then refine the best choices for variable values.

The Variable Scanning method is used to scan or step through all possible variable combinations. This can be used to define an appropriate range of variables before starting a Downhill Simplex optimization, or in the example used in today's webinar, to step through diffuser properties in a catalog to find the best option.

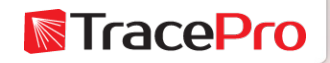

# **Optimization methods– Downhill Simplex Method**

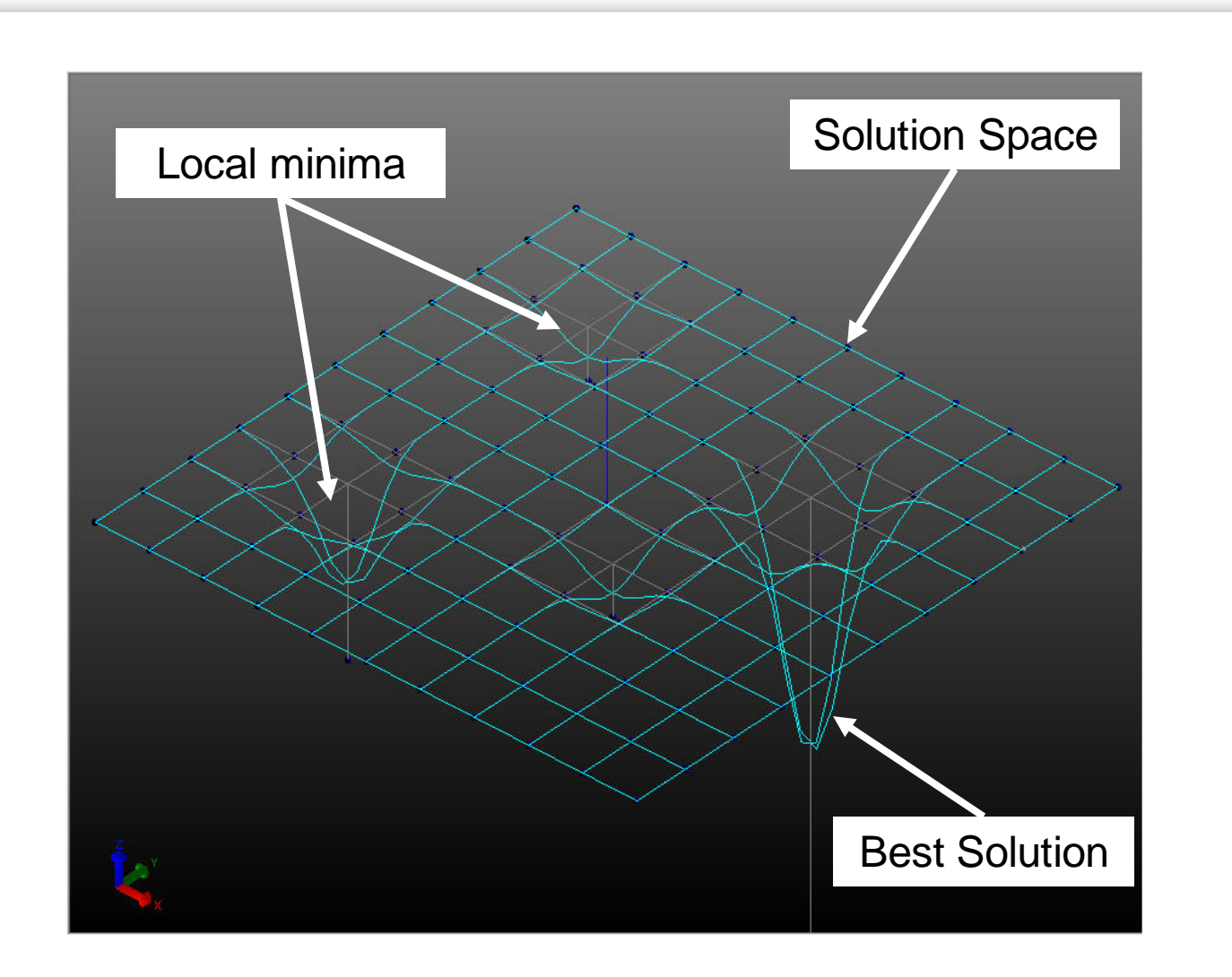

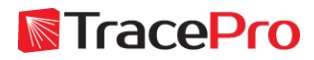

# **Optimization methods– Variable Scanning Method**

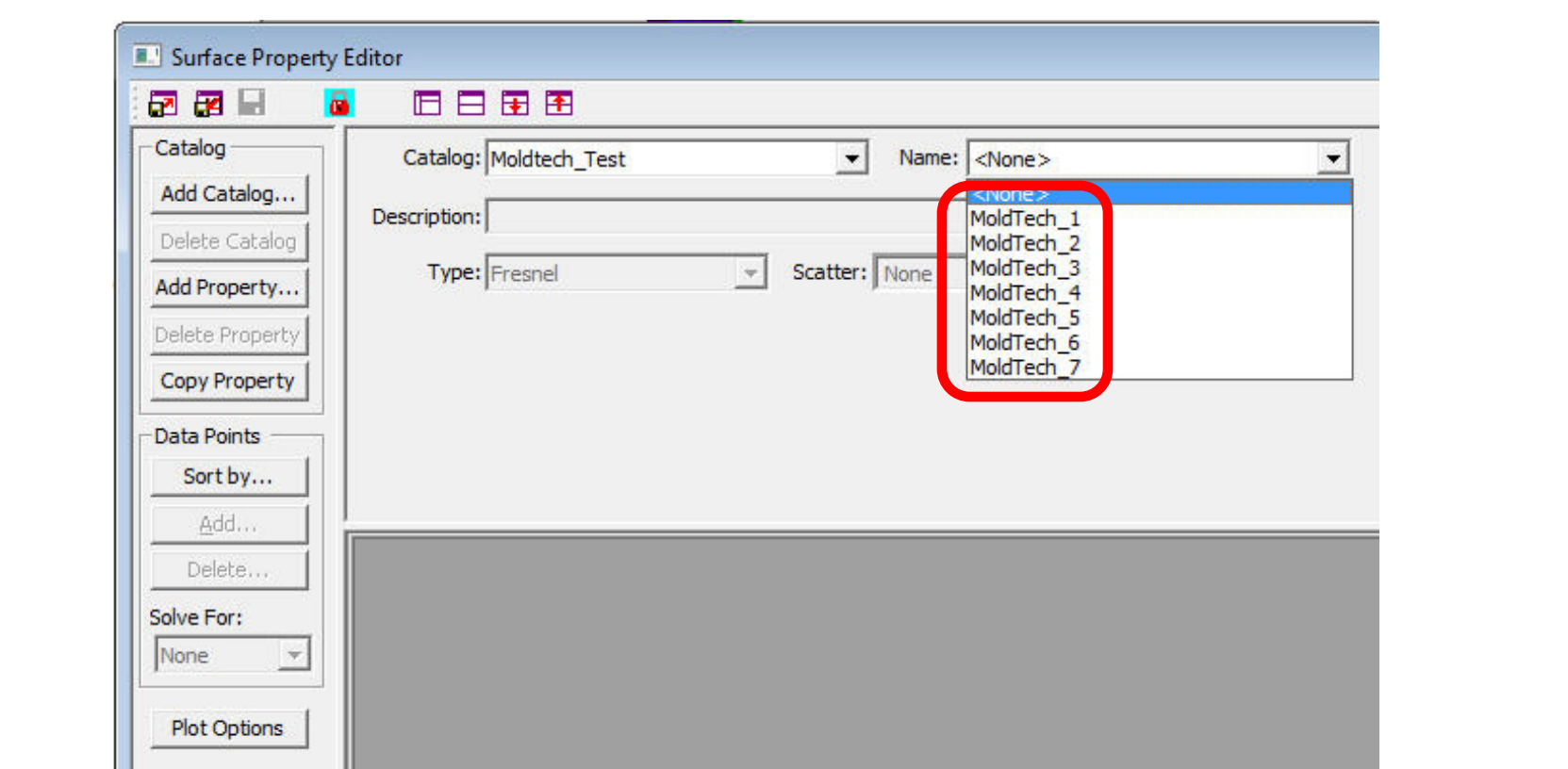

The Variable Scanning method can be used to step through each of the properties in a catalog of properties, in this case Mold-Tech profiles, to find the best match for the optimization goal.

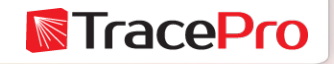

Lambda Research Corporation will be presenting a symposium on

#### **LED Luminaire Design Optimization - Theory, Methods, and Applications**

at the LED Professional Symposium and Expo Bregenz, Austria, Sept. 30<sup>th</sup>-Oct. 2<sup>nd</sup>

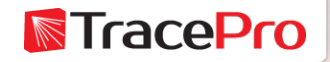

# **Optimizing the reflector – Downhill Simplex Method**

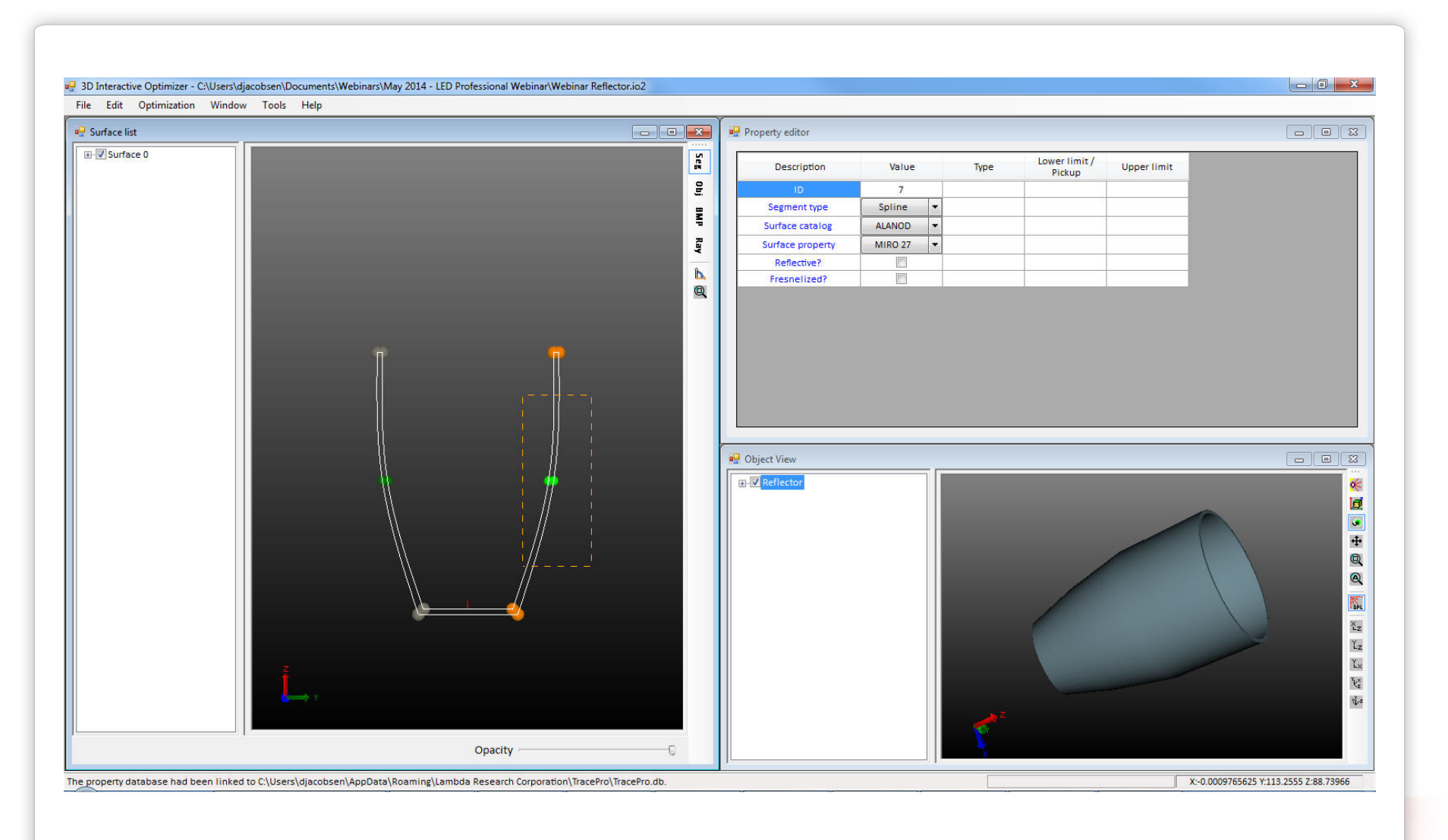

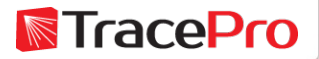

# **Optimizing the reflector**

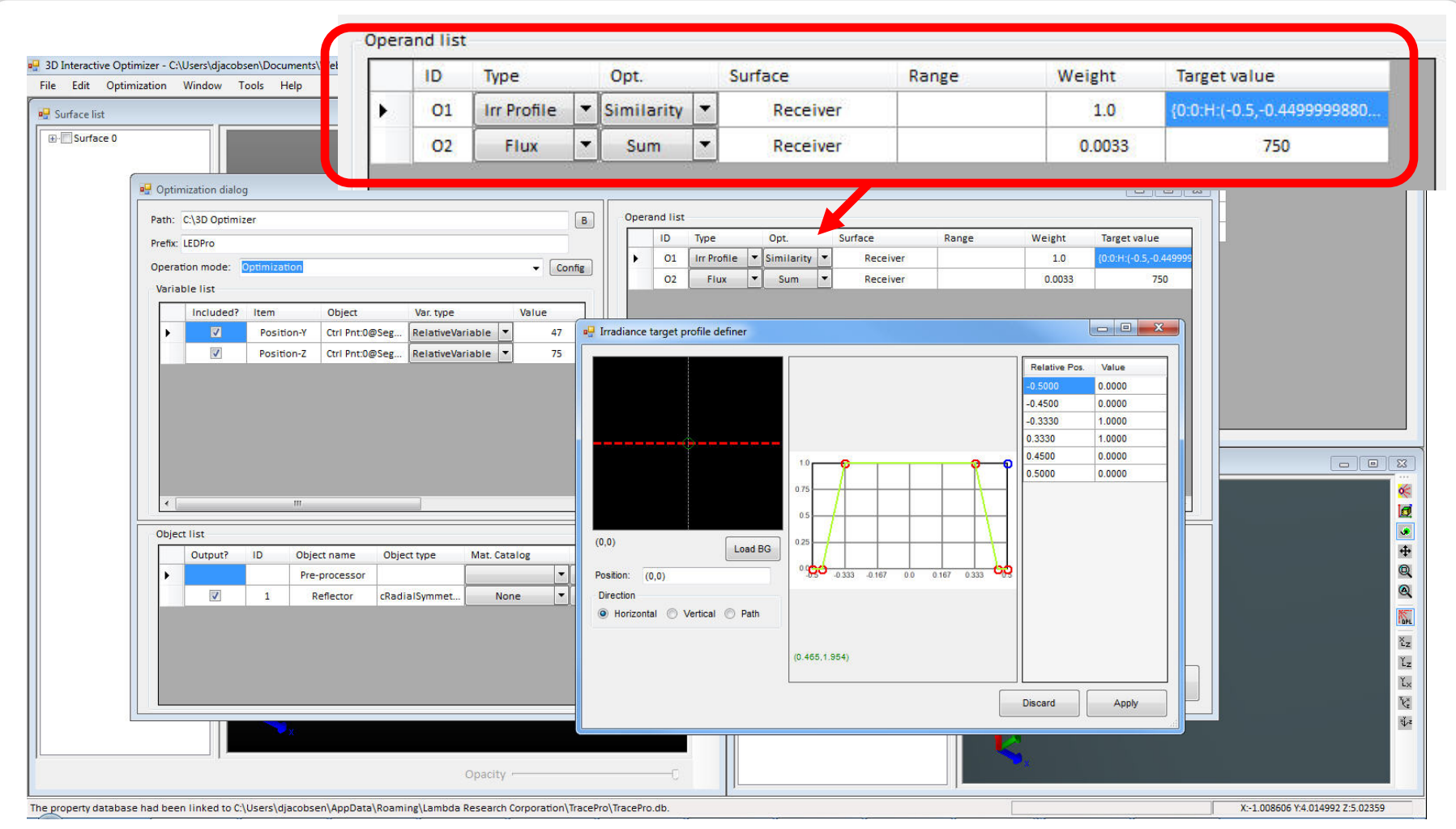

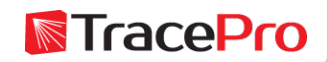

# **Optimizing the reflector - Video**

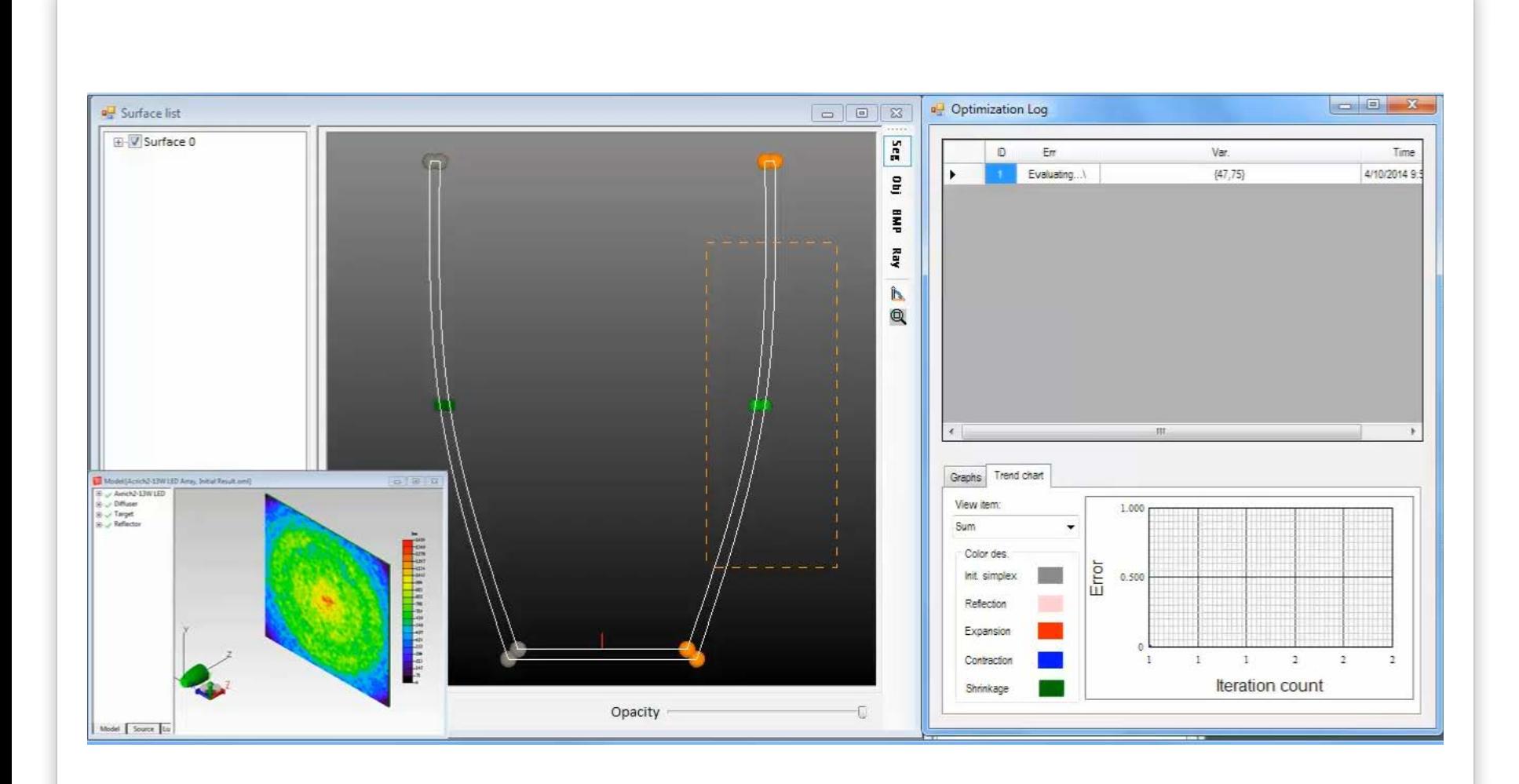

![](_page_23_Picture_2.jpeg)

# **Analyzing the raytrace results after reflector optimization**

![](_page_24_Figure_1.jpeg)

![](_page_24_Picture_2.jpeg)

# **Analyzing the raytrace results after reflector optimization**

![](_page_25_Figure_1.jpeg)

#### Before Reflector Optimization **After Reflector Optimization**

![](_page_25_Picture_4.jpeg)

### **Testing the results by re-optimizing with a different starting condition**

![](_page_26_Figure_1.jpeg)

![](_page_26_Picture_2.jpeg)

### **Testing the results by re-optimizing with a different starting condition**

![](_page_27_Figure_1.jpeg)

First Optimization Start Condition Second Optimization Start Condition

![](_page_27_Picture_4.jpeg)

# **Optimizing the choice of diffusers to improve performance**

![](_page_28_Picture_9.jpeg)

![](_page_28_Picture_2.jpeg)

# **Optimizing the choice of diffusers to improve performance – Variable Scan Method**

![](_page_29_Picture_11.jpeg)

![](_page_29_Picture_2.jpeg)

# **Optimizing the choice of diffusers to improve performance – Scheme Macro Code**

![](_page_30_Picture_11.jpeg)

![](_page_30_Picture_2.jpeg)

# **Optimizing the choice of diffusers to improve performance - Video**

![](_page_31_Figure_1.jpeg)

![](_page_31_Picture_2.jpeg)

# **Analyzing the raytrace results after diffuser optimization**

![](_page_32_Figure_1.jpeg)

![](_page_32_Picture_2.jpeg)

# **Analyzing the raytrace results after diffuser optimization**

![](_page_33_Figure_1.jpeg)

#### After Reflector Optimization After Diffuser Optimization

![](_page_33_Picture_4.jpeg)

# **Analyzing the raytrace results after optimization**

![](_page_34_Figure_1.jpeg)

Before Optimization After Reflector & Diffuser Optimization

![](_page_34_Picture_4.jpeg)

# **Choosing from a catalog of arbitrary diffusers**

![](_page_35_Figure_1.jpeg)

![](_page_35_Picture_2.jpeg)

# **Choosing from a catalog of arbitrary diffusers**

![](_page_36_Figure_1.jpeg)

![](_page_36_Figure_2.jpeg)

![](_page_36_Picture_3.jpeg)

Numerous additional parameters are open to optimization, including:

•Position

- •Thickness
- •Rotational angle

•Reflector surface properties including reflectivity and scattering

•Diffuser material property

![](_page_37_Picture_7.jpeg)

# **Generating an IES file**

![](_page_38_Figure_1.jpeg)

![](_page_38_Picture_2.jpeg)

#### **Viewing a lighting report in the IES/LDT Analysis Utility in TracePro**

![](_page_39_Figure_1.jpeg)

![](_page_39_Figure_2.jpeg)

![](_page_39_Picture_3.jpeg)

#### **Photorealistic rendering results: with and without diffuser**

![](_page_40_Picture_1.jpeg)

#### Without Diffuser **With Diffuser** With Diffuser

![](_page_40_Picture_4.jpeg)

TracePro streamlines the illumination design process and accelerates product time to market with:

- $\checkmark$  A familiar CAD interface as well as the TracePro Bridge for SolidWorks
- $\checkmark$  Superior raytracing performance
- $\checkmark$  Tools and utilities optimized for the lighting and luminaire designer

 $\checkmark$  Powerful 2D and 3D optimization capabilities

 $\checkmark$  Comprehensive visualization and analysis tools

For more information or to sign up for our free 30-day trial please visit us at:

[www.lambdares.com](http://www.lambdares.com/)

Phone: 978-486-0766 E-mail: sales@lambdares.com

For questions about the topics in this webinar please contact Dave Jacobsen at: djacobsen@lambdares.com

![](_page_41_Picture_11.jpeg)